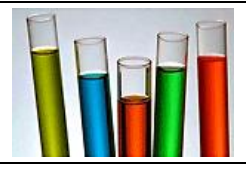

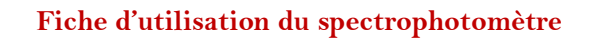

## **Ouverture**

 $\mathsf{l}$ 

- 1. Allumez votre ordinateur (Attention le port USB du spectro ne doit pas être branché).
- 2. Connectez l'appareil à l'ordinateur via la prise USB de l'ordinateur.
- 3. Deux boîtes de dialogue s'ouvrent. Dans l'une le message suivant va apparaître, cliquez sur exécuter et le logiciel va se lancer.

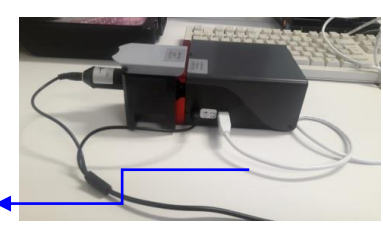

Vers ordinateur

## **Comment mesurer l'absorbance d'une solution à une longueur d'onde donnée ?**

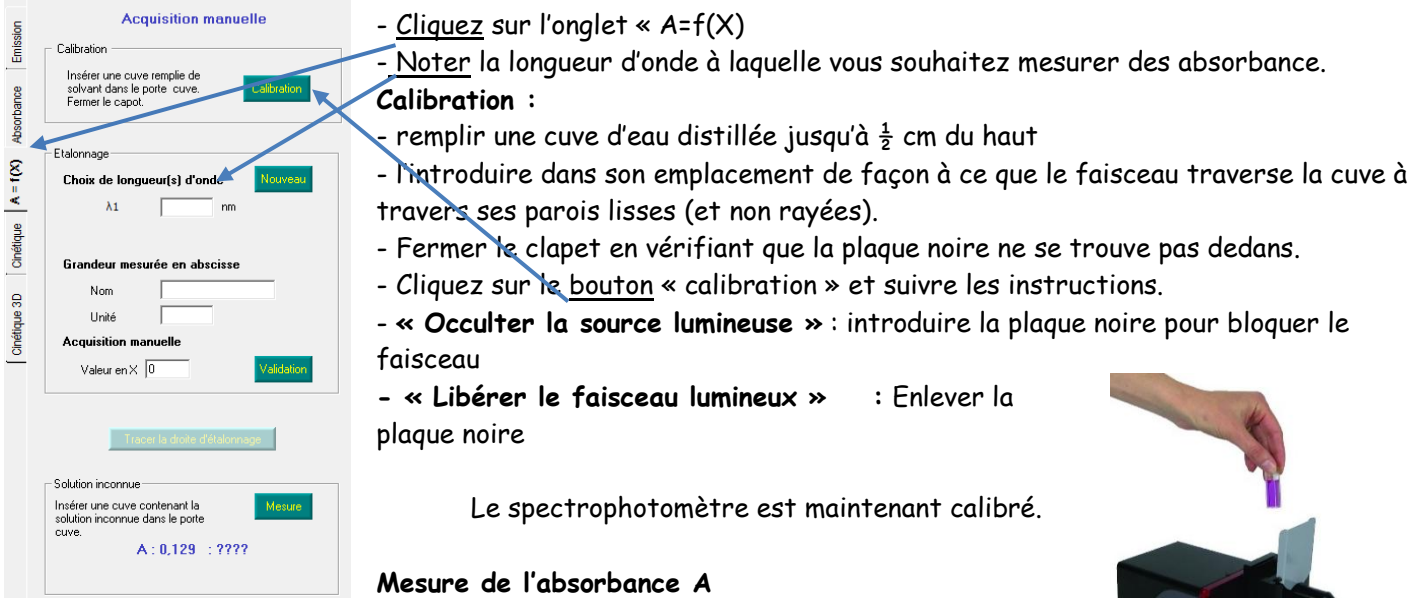

- Placer ensuite vos échantillons dans une cuve, veiller à ne pas placer la zone striée dans l'axe du faisceuu.
- Il vous suffit de lire l'absorbance de la solution. *Ne pas refaire la calibration entre chaque mesure.*